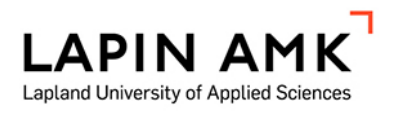

# MAJAKKA JA MERI

# Liikeanimaation hyödyntäminen 3D-ympäristössä

Piironen Jasmina

Opinnäytetyö

Kuvataiteilijakoulutus Kuvataiteilija (AMK)

2023

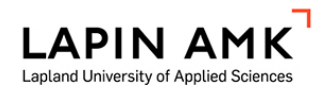

Kuvataiteilijakoulutus Kuvataiteilija (AMK)

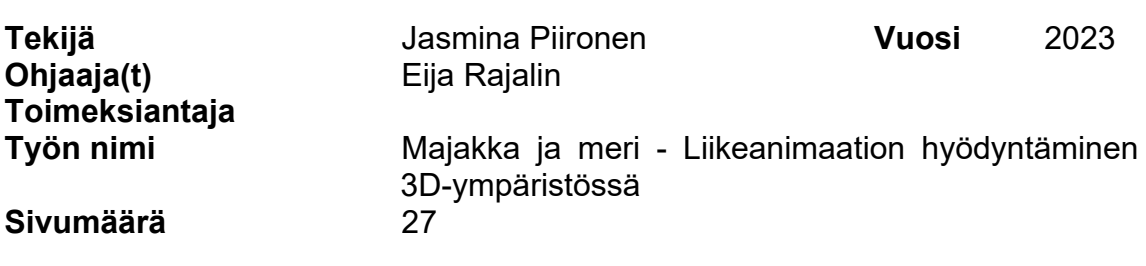

Tässä opinnäytetyössä tutkittiin liikeanimaation hyödyntämistä 3D-ympäristön luomisessa. Tarkoituksena oli mallintaa 3D-ympäristö, jossa on mukana liikeanimaatiota. Tavoitteena oli selvittää, miten liikeanimaatio luodaan ja kuinka se vaikuttaa 3D-ympäristön mallintamiseen ja yleiseen tunnelmaan.

Tietoperustassa käsiteltiin tarvittavia työvaiheita konseptitaiteen luomisesta aina renderöintiin asti. Opinnäytetyössä ei käsitelty mahdollisia jälkituotannon työvaiheita. Opinnäytetyössä kerrottiin työvaiheista lyhyesti yleisellä tasolla, eikä mitään työvaihetta käsitelty kaiken kattavasti. Opinnäytetyö keskittyi enemmän henkilökohtaiseen työprosessiini ja sen tutkimiseen.

Opinnäytetyö sisältää tutkimusosan ja teoksen, joten se oli toiminnallinen opinnäytetyö. Teos oli tässä tapauksessa video 3D-ympäristön demo versiosta, jossa on mukana liikeanimaatiota. Opinnäytetyössä luotiin 3D-ympäristö majakasta meren äärellä. Ympäristössä on animoitu meri ja pilvet. Tuloksena saatiin lyhyt renderöity video kohtauksesta. Huomasin, että yksinkertaiset animaatiot voi saavuttaa nopeasti, mutta niiden hienosäätäminen voi olla haastavaa ja viedä paljon aikaa.

Koska opinnäytetyö keskittyi enemmän omaan taiteelliseen teosprosessiini ja siinä käytiin 3D-ympäristön rakentamiseen liittyvät aiheet yleisellä tasolla suppeasti läpi, se on todennäköisesti hyödyllisin kaikille, jotka ovat kiinnostuneita 3D:stä, mutta tietävät aiheesta vielä varsin vähän.

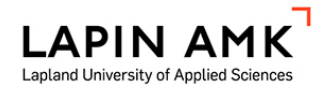

Degree Programme in Fine Arts Bachelor of Culture and Arts

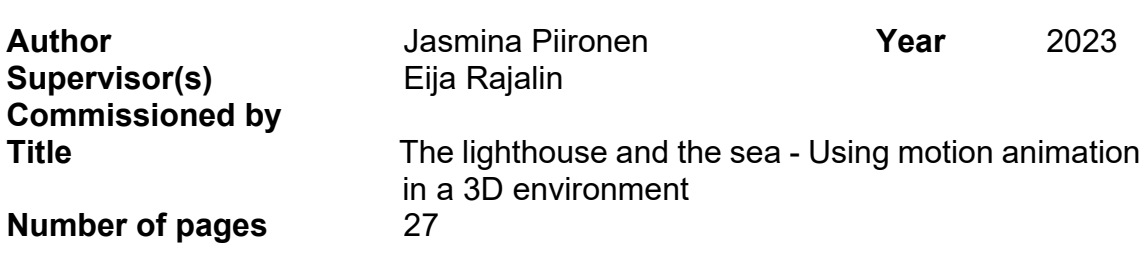

This thesis investigated the use of motion animation in creating a 3D environment. The purpose was to model a 3D environment that includes motion animation. The goal was to find out how motion animation is created and how it affects the modeling of the 3D environment and the general atmosphere.

The knowledge base covered the necessary work steps from creating concept art to rendering. The thesis did not deal with the possible work stages of postproduction. In the thesis, the work stages were briefly described on a general level, and was not covered comprehensively. The thesis focused more on my personal work process and its research.

The thesis functional contains a research part and an artistic work. In this case, the work was a video of a demo version of the 3D environment, which includes motion animation. A 3D environment was created of a lighthouse by the sea. The environment has an animated sea and clouds. The result was a short rendered video of the scene. I found that simple animations can be achieved quickly, but fine-tuning them can be challenging and time-consuming.

Since the thesis focused more on my own artistic work process and covered topics related to the construction of a 3D environment in general, it is probably the most useful for anyone who is interested in 3D, and who knows a bit about the subject.

# **SISÄLLYS**

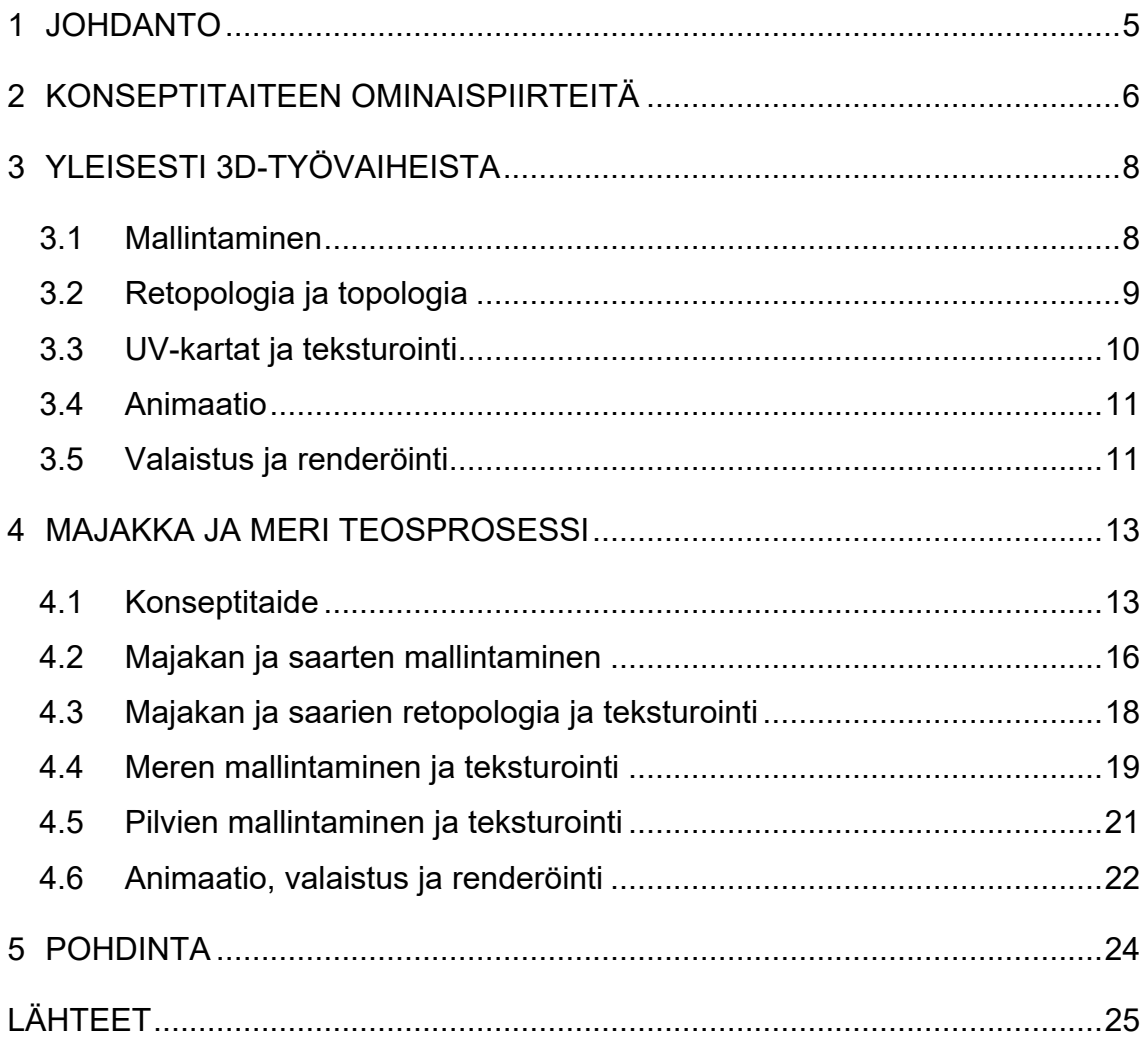

#### <span id="page-4-0"></span>1 JOHDANTO

Kaikki on kolmiulotteista, jopa kaksiulotteisena näkemämme asiat ovat todellisuudessa kolmiulotteisia. 3D-grafiikka on tietokoneella tuotettua grafiikkaa, joka on kolmiulotteista. Tekniikkaa käytetään yleisesti muun muassa elokuvissa ja videopeleissä. (Barney & Sheldon 2022.)

Olen opintojen aikana kiinnostunut erityisesti 3D-ympäristöjen luomisesta. Tulevaisuudessa tarkoitukseni on työllistyä 3D-taiteilijana. 3D-taitelija voi työskennellä esimerkiksi pelien tai animaation parissa. Opinnäytetyön tarkoituksena on kehittää omaa ammatillista osaamistani yhdistämällä tietoperustaa ja käytännön kokeilua. Koska opinnäytetyö keskittyy enemmän omaan taiteelliseen teosprosessiini ja siinä käydään 3D-ympäristön rakentamiseen liittyvät aiheet yleisellä tasolla suppeasti läpi, se on todennäköisesti hyödyllisin kaikille, jotka ovat kiinnostuneita 3D:stä, mutta tietävät aiheesta vielä varsin vähän.

Opinnäytetyön päätutkimuskysymys on kuinka luoda 3D-ympäristö, jossa on mukana liikeanimaatiota. Tarkoituksena on mallintaa 3D-ympäristö, jossa liikeanimaatio luo illuusion elävästä ympäristöstä. Tavoitteena on saada lyhyt video 3Dympäristön demoversiosta, jossa on mukana liikeanimaatiota ja sitä ikään kuin tarkkaillaan tietystä kuvakulmasta. Alatutkimuskysymykset ovat, miten liikeanimaatio vaikuttaa elementtien mallintamiseen ja kuinka liikeanimaatio vaikuttaa valmiin teoksen yleiseen tunnelmaan. Ympäristö luodaan käyttämällä ilmaista 3D-tietokonegrafiikan ohjelmistoa Blenderiä.

Tietoperustaa tulen keräämään alan ammattilaisten tekemien videomuotoisten tutoriaalien, artikkeleiden sekä kirjallisuuden kautta. Näitä tietoja soveltamalla ja kokeilemalla tulen muodostamaan omia havaintoja työskentelystäni ja se auttaa valitsemaan itselleni sopivimmat menetelmät saavuttaa haluttu lopputulos.

Opinnäytetyö sisältää tutkimusosan ja teoksen, joten opinnäytetyö on toiminnallinen opinnäytetyö (ks. Salonen 2013). Teos on tässä tapauksessa video 3Dympäristön demoversiosta, jossa on mukana liikeanimaatiota. Opinnäytetyö keskittyy työvaiheisiin, jotka ovat tarpeellisia 3D-ympäristön rakentamisessa aina renderöintiin asti. Opinnäytetyössä ei tutkita mahdollisia jälkituotantoon liittyviä vaiheita.

#### <span id="page-5-0"></span>2 KONSEPTITAITEEN OMINAISPIIRTEITÄ

Konseptitaide on ideoiden muuttamista visuaaliseen muotoon, joita sitten käytetään varsinaisen produktion kuten pelin taiteellisena pohjana (Fitzgerald 2019). Konseptitaide on siis termi, jolla kutsutaan luonnostelua animaatio- ja videopeliteollisuudessa. Konseptitaitelija luo nopeasti erilaisia luonnoksia ja variaatioita, jonka vuoksi taide pidetään hyvin yksinkertaisena, ettei yhden luonnoksen tekemiseen kuluisi liikaa aikaa ja muutokset olisivat nopeita tehdä (Kucharska 2022).

Yksin työskennellessäkin luonnosten tekemisestä on apua. Kokemukseni mukaan ideoiden luonnostelu konkreettisesti paperille tai modernisti digitaalisesti piirtämällä auttaa hahmottamaan omia ajatuksia ja selkeyttää, mitä oikeastaan on tekemässä. Kokemukseni mukaan omassa mielessä visio voi olla yllättävän kirkas, niin aloittaessa mallintamaan 3D-malleja se oma visio muuttuu yllättävän epäselväksi, ja tekemisestä tulee hankalaa, kun ei tiedä, miten edetä. Luonnostelun vaiva siirtyy siis myöhemmille työskentelyvaiheille, ja sen vuoksi hyvä suunnittelu ja luonnostelu luo hyvän pohjan myöhempään työskentelyyn.

Ennen luonnostelun aloittamista on hyvä kerätä referenssikuvia auttamaan omien konseptien suunnittelua. Referenssi tarkoittaa olemassa olevaa visuaalista materiaalia. Se voi olla esimerkiksi valokuva tai maalaus. Myös suoraan ympäristössä havaittujen asioiden piirtäminen ja maalaaminen on referenssin käyttämistä. Dorrin mukaan referenssikuvia olisi hyvä olla useita, ettei vahingossa tule kopioineeksi yhtä kuvaa liikaa. Referenssikuvien hankinnassa kannattaa myös olla varovainen, ettei vahingossa loukkaa tekijänoikeuksia. Siksi kuvia etsittäessä kannattaa varmistua, että ne ovat rojaltivapaita. (Dorr 2021.) Vaughanin (2012, 93–94) mukaan kannattaa välttää toisen taitelijan luomien teosten käyttämistä referenssinä, sillä on parempi luoda omat tulkintansa todellisen maailman referensseistä kuin käyttää muiden tulkintoja aiheesta.

Luonnostelu kannattaa aloittaa tekemällä useita nopeita pieniä luonnoksia. Luonnosten on tarkoitus olla karkeita ja suuntaa antavia. Tässä vaiheessa on olennaista keskittyä sommitteluun ja välttää turhien yksityiskohtien piirtämistä. (Gurney 2009, 30–31.) Toisaalta konseptitaidetta luodessa on mietittävä, minkälaista tarinaa luonnoksilla kerrotaan. Myös perspektiiviin kannattaa kiinnittää huomiota. Erilaisilla perspektiiveillä saadaan luotua erilaisia näkökulmia samasta aiheesta. Valöörien vaihtelulla taas saadaan luotua illuusio kolmiulotteisuudesta ja syvyydestä. (Serrano 2018.)

### <span id="page-7-0"></span>3 YLEISESTI 3D-TYÖVAIHEISTA

3D-grafiikkaa käytetään videopeleissä ja elokuvissa, mutta myös muut teollisuuden alat hyödyntävät 3D:tä. Esimerkiksi arkkitehtuurissa hyödynnetään 3D-mallintamista osana suunnittelua ja visualisointia. 3D:tä hyödynnetään paljon myös mainoksissa ja teollisessa muotoilussa. 3D-grafiikka on syrjäyttänyt 2D-grafiikan monilla sektoreilla erityisesti siksi, että se on usein nopeampi ja kustannustehokkaampi tapa saavuttaa haluttu lopputulos (Skidmore 2019.)

3D-grafiikkaa voidaan luoda siihen tarkoitukseen kehitetyllä ohjelmistolla. Markkinoilla on monia erilaisia 3D-ohjelmistoja, joissa on omat vahvuutensa ja heikkoutensa. Omassa opinnäytetyössäni käytän Blenderiä, joka on ilmainen avoimen lähdekoodin tietokonegrafiikan ohjelmisto. Blender soveltuu työskentelyyni hyvin sillä sen avulla voin mallintaa, luoda UV-karttoja, teksturoida sekä luoda animaatiota. (Blender 2023a.)

3D-mallintamisessa on kaksi eri päätyylisuuntaa: realistinen ja tyylitelty. Realistinen tyyli pyrkii nimensä mukaisesti luomaan mahdollisimman realistisia 3D-malleja, kun taas tyylitellyt 3D-mallit pyrkivät korostamaan enemmän taiteellista ilmaisua. Esimerkiksi piirretyt edustavat tyyliteltyä tyylisuuntaa. (Vaughan 2012, 117–118.)

#### <span id="page-7-1"></span>3.1 Mallintaminen

3D-mallit koostuvat pisteistä. Kun yhdistetään kaksi pistettä toisiinsa, saadaan luotua reuna, mutta kun kolme pistettä yhdistetään toisiinsa syntyy polygoni (kuvio 1). Polygoneissa on kolmesta neljään tai enemmän pistettä. (Vaughan 2012, 102, 108–109.) Mallintamisessa suositaan yleensä neljän pisteen polygoneja ja vältellään kolme tai yli neljä pistettä sisältäviä polygoneja. Kolmen pisteen tai yli neljän pisteen polygonit voivat aiheuttaa ongelmia animointivaiheessa sekä aiheuttaa vääristymiä renderöinnissä. (Pluralsight 2014.)

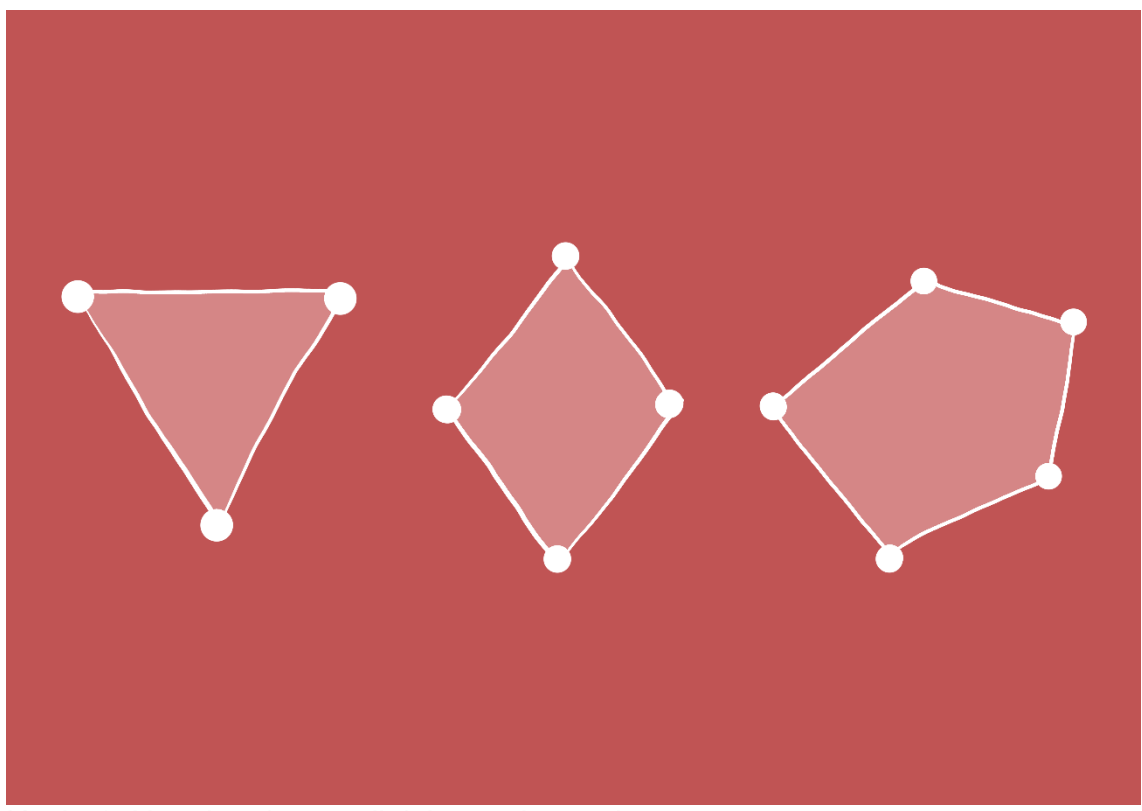

Kuvio 1. Havainnekuva erilaisista polygoneista

Mallintamiseen on olemassa useita erilaisia tekniikoita. Yleisiä mallinnustekniikoita ovat esimerkiksi: laatikko mallinnus, polygonaalinen mallinnus ja digitaalinen kuvanveisto. Laatikko mallintamisessa luodaan ensin primitiivinen perusmuoto, jota sitten työstetään vaiheittain eteenpäin. Laatikko mallintamista käytetään kovapintaisten 3D-mallien mallintamiseen. Polygonaalisessa mallintamisessa 3D-malli rakennetaan pala palalta. Myös polygonaalista mallintamista käytetään kovapintaisten 3D-mallien mallintamiseen. Digitaalisessa kuvanveistossa hyödynnetään erilaisia siveltimiä. Digitaalista kuvanveistoa hyödynnetään yleensä hahmojen mallintamisessa. Digitaalista kuvanveistoa käytetään myös luomaan yksityiskohtia, joita olisi hankala luoda muilla mallinnustekniikoilla. (Selin 2020.)

### <span id="page-8-0"></span>3.2 Retopologia ja topologia

Retopologia on prosessi, jossa alkuperäisestä korkearesoluutioisesta 3D-mallista tehdään uusi yksinkertaistettu versio. Retopologia tehdään, koska korkearesoluutioista 3D-mallia, jossa on monimutkainen topologia, on hankala animoida ja teksturoida. Alkuperäisestä mallista on mahdollista leipoa yksityiskohdat yksinkertaistettuun versioon. (Petty 2019.)

Hyvässä topologiassa polygonien määrä on tarkoitus pitää niin matalana kuin on mahdollista. Mitä vähemmän mallissa on polygoneja, sitä helpompi se on animoida ja teksturoida. Tärkein syy pitää polygonimäärät vähäisenä on sen vaikutus renderöintiaikaan. Suuri määrä polygoneja renderöi pidemmän ajan kuin vähäinen määrä polygoneja. Polygonimäärien optimoiminen on erityisen tärkeää videopeleissä, joissa renderöinti tapahtuu reaaliajassa. Oikea määrä polygoneja riippuu mallista ja miten sitä on tarkoitus käyttää. Jos mallia ei koskaan katsota läheltä sen ei tarvitse olla niin yksityiskohtainen kuin mallien, joita tarkastellaan lähempää. Toisaalta samassa mallissa voi olla alueita, joissa polygoneja on välttämätöntä käyttää enemmän ja toisessa kohtaa niitä karsitaan tarpeettomina. Animoitaviin alueisiin, joissa on paljon liikettä ja taivutusta tarvitaan enemmän geometriaa kuin alueisiin, jotka taipuvat tai liikkuvat vähemmän. (Vaughan 2012, 148–153.)

#### <span id="page-9-0"></span>3.3 UV-kartat ja teksturointi

Kun mallinnus on saatu valmiiksi ja sillä on puhdas topologia, on aika siirtyä tekemään mallille UV-kartoitusta. UV-kartta on 3D-mallin pinnan esittäminen 2Dmuodossa. Jotta mallille voidaan luoda UV-kartta, se täytyy ensin purkaa. Tätä prosessia kutsutaan UV-unwrappaamiseksi. UV-kartta tehdään, jotta malli olisi mahdollista teksturoida. Tämä johtuu siitä, että tekstuurit ovat aina kaksiulotteisia. UV-karttojen teko auttaa tekstuuria kietoutumaan 3D-mallin ympärille halutulla tavalla. Jotta malli voitaisiin unwrapata siihen merkitään saumat. Saumoja halutaan yleensä tehdä mahdollisimman vähän ja niistä halutaan niin huomaamattomia kuin mahdollista. Siksi ne sijoitetaan mahdollisimman luonnolliseen paikkaan kuten reunoille. (Denham 2019a.)

3D-mallit voidaan teksturoida monella tavalla. Tekstuurit voidaan tehdä esimerkiksi maalaamalla suoraan 3D-mallin pinnalle. Muita menetelmiä ovat myös esimerkiksi proceduraalinen teksturointi ja PBR-teksturointi. (Abbitt 2018.) Proceduraaliset tekstuurit on luotu matemaattisesti generoimalla, sen vuoksi niitä voi skaalata rajattomasti ilman resoluution menetystä ja lisäksi niiden ominaisuuksia voidaan muokata monipuolisesti (Blender 2019a). PBR-teksturointimenetelmä hyödyntää erilaisia tekstuurikarttoja realistisen lopputuloksen saavuttamiseksi. Yhdistämällä eri tekstuurikarttojen ominaisuuksia saadaan luotua lopullinen materiaali mikä näkyy 3D-mallin pinnassa. Tekstuurikartoilla voidaan määrittää esimerkiksi 3D-mallin väriä, metallisuutta, kuinka kiiltävä malli on, hohtoa, sekä läpinäkyvyyttä. Lisäksi normaalikartoilla saadaan lisättyä syvyyttä mallille. (Denham 2019b.)

### <span id="page-10-0"></span>3.4 Animaatio

Jos 3D-mallin haluaa saada liikkumaan, sille on yleensä ensin rakennettava luut. Luiden rakentamista kutsutaan riggaukseksi. Riggaus on välttämätön työvaihe mallien luonnissa, jos mallia on tarkoitus taivuttaa eri asentoihin. Luut toimivat samalla tavalla kuin ihmiskehon nivelet, luiden liitos pisteet määrittävät mistä kohdin malli voi taipua (Pluralsight 2023.) Kuinka vahvasti malli reagoi luiden liikkeeseen määritetään maalaamalla niille paino. Luiden liikkumista voidaan myös rajoittaa, ja se helpottaa animointia. Yksinkertaisen riggauksen voi tehdä hyvinkin nopeasti, mutta monimutkaisempien riggauksien hienosäätäminen voi kestää jopa päiviä. (Petty 2018.) Kun riggaus on saatu valmiiksi, malli on valmis animoitavaksi.

Animaatio toimii niin, että perättäiset kuvat luovat illuusion liikkeestä. Yksittäistä kuvaa kutsutaan kehykseksi. Tyypillisesti 3D-animaatiossa on 30-kuvaa sekunnissa (Unity 2023.) 3D-animaatio tehdään luomalla avainkehyksiä. Avainkehyksiin luodaan manuaalisesti kaikkein tärkeimmät avainasennot animaatiolle. Ohjelmisto kykenee sitten automaattisesti tekemään tarvittavat muutokset avainkehysten välille. Tätä kutsutaan tweeningiksi. Ilman avainkehyksiä ohjelmisto ei tiedä millaista liikettä animaatiolle tavoitellaan. Avainkehyksiä säädetään erilaisilla editoreilla. (Blender 2019b.)

### <span id="page-10-1"></span>3.5 Valaistus ja renderöinti

Valaisemisen tarkoitus on luoda tunnelmaa ja uskottavuutta 3D-näkymälle. Valaistuksen suunnittelussa kannattaa käyttää referenssinä todellisen maailman valaistusta. Valojen värejä ja intensiteettiä vaihtamalla on mahdollista luoda samalle näkymälle avain erilaiset tunnelmat. 3D-näkymän voi valaista käyttämällä kohde- , alue-, piste- ja auringonvaloa tai sitten käyttämällä HDRI-karttoja. Kohdevaloja käytetään silloin kun halutaan jäljitellä taskulamppua ja luoda kohtaukseen dramaattisuutta. Aluevalo valaisee kohteen pehmeästi. Pistevalo taas toimii samalla tavalla kuin hehkulamppu. Auringonvalo jäljittelee nimensä mukaisesti auringonvaloa. (Sanden 2023.) HDRI-kartta on kuva, joka on otettu todellisessa maailmassa pyörittämällä kameraa 360-astetta yhdestä kuvakulmasta. Tässä kuvassa on tallennettuna kaikki valaistukseen ja heijastuksiin liittyvät arvot. Nämä valaistus ominaisuudet näkyvät sitten 3D-mallien pinnoilla 3D-näkymässä. (Segasby 2022.)

Renderöinnin tarkoituksena on luoda joko yksittäinen kuva tai useita peräkkäisiä kuvia. Renderöinnissä kuvanlaatuun vaikuttavat, kuinka monta näytettä otetaan ja kuvan resoluutio. Näyte tarkoittaa kohinaa, joka näkyy renderöidyssä kuvassa. Kun näytteitä otetaan vain muutamia, kuvassa on paljon kohinaa, jos taas näytteitä otetaan useampia, kohinan määrä vähenee. Syy miksi näytteiden määrää halutaan rajoittaa on, että suuri määrä näytteitä renderöi pidemmän ajan kuin vähäinen määrä näytteitä. Resoluutio tarkoittaa pikseleiden määrää kuvassa. Mitä suurempi resoluutio on sen parempi laatuinen kuva, mutta kuten näytteissäkin parempi laatu tarkoittaa pidempää renderöinti aikaa. (Sanden 2023.)

### <span id="page-12-0"></span>4 MAJAKKA JA MERI TEOSPROSESSI

### <span id="page-12-1"></span>4.1 Konseptitaide

3D-ympäristön olen suunnitellut rakentavani tyylitellysti, eli tarkoitus on yksinkertaistaa muotoja, enkä pyri realistisuuteen. Ympäristön tekstuurit tulen maalaamaan enimmäkseen käsin, ja värimaailman on tarkoitus sisältää vahvoja ja kirkkaita värejä. Koska 3D-ympäristön teemaksi olen suunnitellut majakkaa merenäärellä, aloitin suunnittelun etsimällä referenssikuvia majakoista. Keräsin referenssikuvat Pexelsistä. Pexels on kuvapankki, josta löytää ilmaisia ja rojaltivapaita kuvia (Pexels 2023). Tein referenssikuvista kollaasin PureRef sovelluksen avulla (kuvio 2).

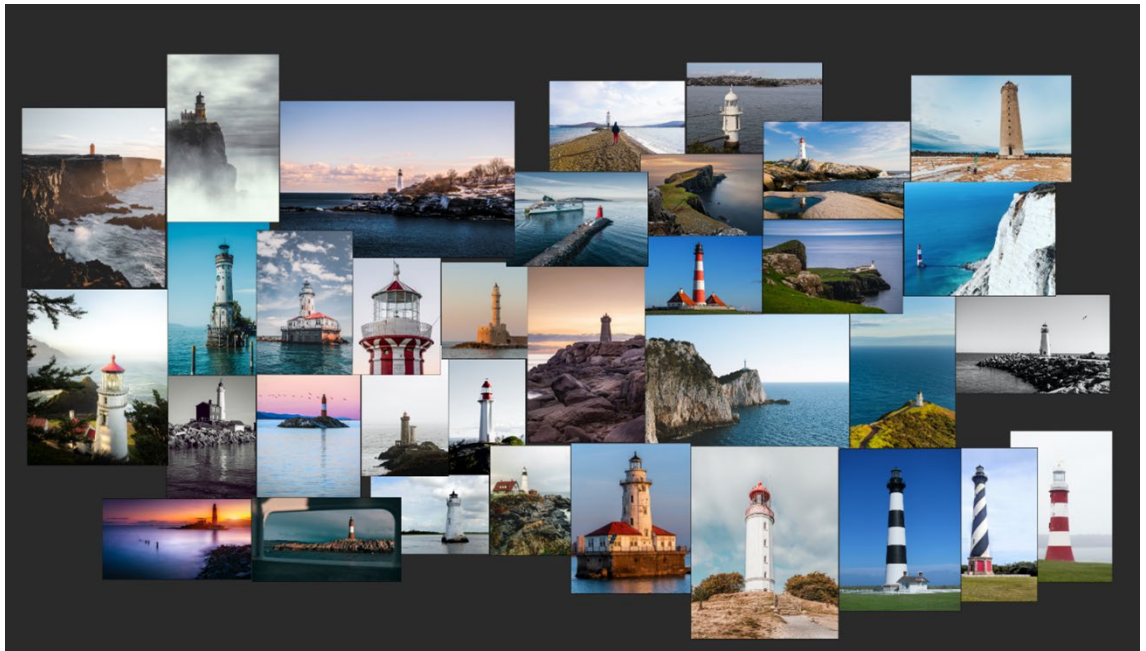

Kuvio 2. Kollaasi referenssikuvista (kuvat: Pexels 2023)

PureRef on ilmainen sovellus, joka on tarkoitettu referenssikuvien järjestelyä varten (PureRef 2023). Havaitsin, että majakoita on olemassa hyvin erinäköisiä, kokoisia ja ne sijaitsevat hyvin vaihtelevissa paikoissa. Tyypillisiä paikkoja kuvien perusteella majakoille ovat pienet saaret, korkean kallion kielekkeen päällä, niemien kärjet, sekä joitain majakoita oli myös rakennettu suoraan veden keskelle. Majakat kapenivat huippua kohden, sekä olivat usein sileäpintaiseksi laastattu ja tornissa on yleensä muutamia pieniä ikkunoita. Majakan väritys sisältää usein valkoista ja punaista, joskin valkoinen ja musta olivat myös suosittuja väriyhdistelmiä.

Luonnostelin ensin 11 tulitikkuaskin kokoista luonnosta majakoista eri ympäristöissä ja eri perspektiiveistä. Tässä vaiheessa en vielä kiinnittänyt turhan paljoa huomiota itse majakan ulkonäköön vaan keskityin sommitteluun ja kokonaisuuteen. Minua miellyttivät eniten luonnokset, joissa katselukulma oli silmänkorkeudella. Valitsin 3 parasta luonnosta, ja tein niiden perusteella vielä 9 uutta pientä luonnosta (kuvio 3). Valitsin parhaan luonnoksen ja siirryin tekemään tarkempia luonnoksia majakasta.

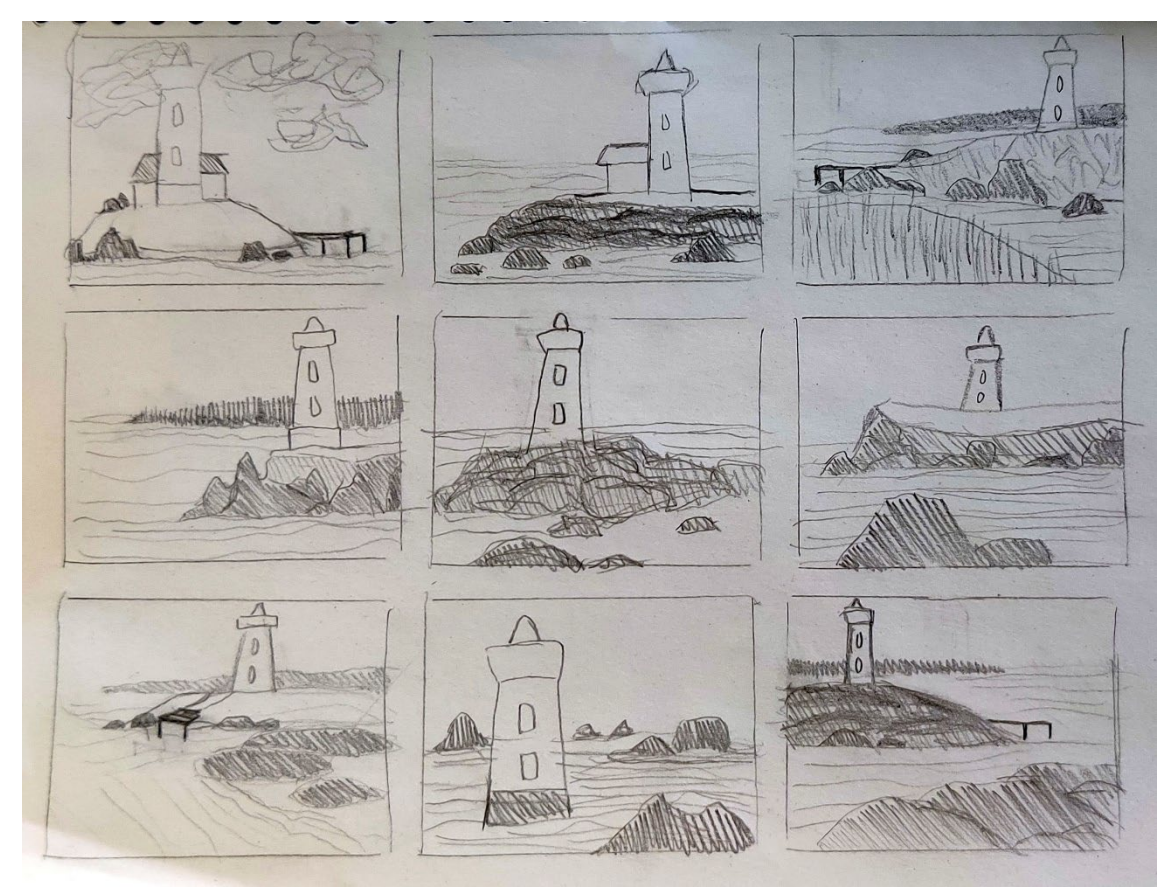

Kuvio 3. Nopeita luonnoksia majakasta

Referenssikuvissa olevista majakoista pidin eniten klassisen muotoisista majakoista, joissa on vain yksinkertainen torni. Majakan väritykseksi suunnittelin, joko punavalkoista tai mustavalkoista väriyhdistelmää. Valitsin puna valkoisen väriyhdistelmän, koska tavoittelen kirkasta ja eloisaa värimaailmaa 3D-ympäristölle. Tein ensin 3 erilaista versiota tornimajakoista ja huomasin, että pidin ensimmäisen majakan kiviperustuksesta, mutta toisaalta kolmannessa on paremman näköinen yläosa. Päädyin tekemään uuden luonnoksen, jossa yhdistelin näiden majakoiden parhaat puolet toisiinsa. Uusi luonnos oli parempi kuin aiemmat, mutta torni jäi häiritsevän lyhyeksi. Kokeilin pidentää majakan tornia, ja lopputulos oli

itseäni miellyttävä, joten päätin siirtyä viimeistelemään 3D-ympäristön luonnoksen kokonaisuudessaan valmiiksi.

Valitsin nopeista luonnoksista version, jossa etualalla on muutamia isoja kiviä hiekkarannalla ja kauempana taustalla majakka, johon johtaa polku laiturilta. Luonnoksessa oli mielestäni mielenkiintoinen sommitelma, jossa on sopivan paljon syvyyttä, koska se sisältää selkeän etualan, keskiosan ja taustan. Tehtyäni luonnoksesta suuremman värillisen version, huomasin majakan näyttävän hieman pieneltä ja se sijaitsi aivan liian lähellä katselukulmaa, että sen olisi voinut vain suurentaa. Ratkaisin ongelman pienentämällä keskellä olevaa niemenkärkeä suhteessa etualalla oleviin kiviin. Tein myös niiden väliin vesialueen rajaamaan alueita. Poistin majakan taustalle suunnittelemani metsän ja korvasin sen kauempana merellä näkyvillä saarilla. Tällä tavalla sain tasapainotettua luonnosta niin etteivät kaikki elementit sijaitse vain oikealla puolen kuvaa. Poistin luonnoksesta polun ja laiturin, koska ne vaikuttivat hieman turhilta kokonaisuudessa. Halusin lisätä kivikkoisuutta luonnokseen, joten lisäsin majakan viereen kallion ja mereen muutamia kiviä. Kivien lisääminen toi luonnokseen lisää rannikon tuntua. Värimaailma koostuu vahvoista ja eloisista perusväreistä. Valaistuksen osalta en tehnyt muita päätöksiä kuin, että tapahtuma aika on keskipäivällä ja taivaalla on muutamia poutapilviä. En kokenut tarpeelliseksi suunnitella valaistusta tämän pitemmälle vielä tässä vaiheessa. Tarkoituksena on testailla sitten varsinaisessa 3D-ohjelmistossa tarkemmin auringon sijaintia ja muita valaistukseen liittyviä mahdollisuuksia. Lopullisesta luonnoksesta tuli mielestäni varsin tasapainoinen ja siinä on riittävästi syvyyttä ja yksityiskohtia (kuvio 4).

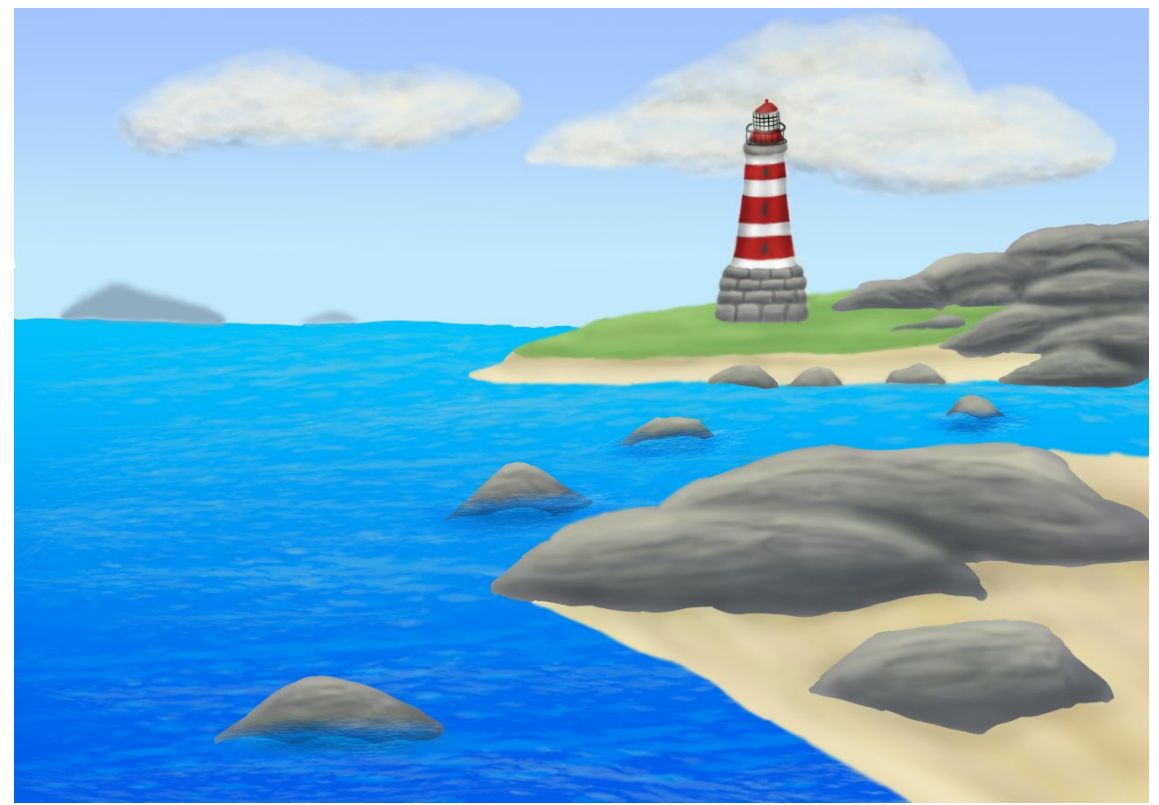

Kuvio 4. Lopullinen luonnos 3D-ympäristölle

### <span id="page-15-0"></span>4.2 Majakan ja saarten mallintaminen

Aloitin mallintamisen pääsaaresta, jolla majakka sijaitsee. Kun olin saanut mallinnettua saarelle perusmuodon veistotyökalujen avulla, siirryin mallintamaan saaren oikean puolen peittävää kalliota. Maskityökalun avulla maalasin saaren oikealta puolelta kallioksi suunnittelemani alueen ja erotin sen saaresta omaksi 3D-mallikseen. Koska halusin saada kalliosta hieman rosoisemman näköisen, lähdin työstämään kalliota lassotyökalun avulla alueita valiten ja kohottaen. Kun olin tarpeeksi tyytyväinen kallion muotoon, siirryin mallintamaan taustalla näkyviä saaria, sekä etualalla näkyvän saaren hiekkarantaa käyttäen samaa tekniikkaa, kuin olin luonut pääsaarenkin.

Mallinnettuani kaikille saarille perusmuodot lisäsin ympäristöön kameran, jotta voin tarkastella ympäristöä kameran linssien läpi. Kameran avulla lähdin seuraavaksi sommittelemaan mallintamiani saaria oikeille paikoilleen. Konseptitaiteesta poiketen päädyin sijoittamaan etualalla näkyvän hiekkarannan vasemmalle puolelle kuvaa, koska se näytti siinä mielestäni paremmalta (kuvio 5). Lisäsin myös perusvärit eri kohteille. Niiden ei ole tarkoitus olla lopullisia tekstuureita, mutta

niiden lisääminen helpottaa erottamaan kohteet toisistaan, koska muuten ne ovat kaikki valkoisia.

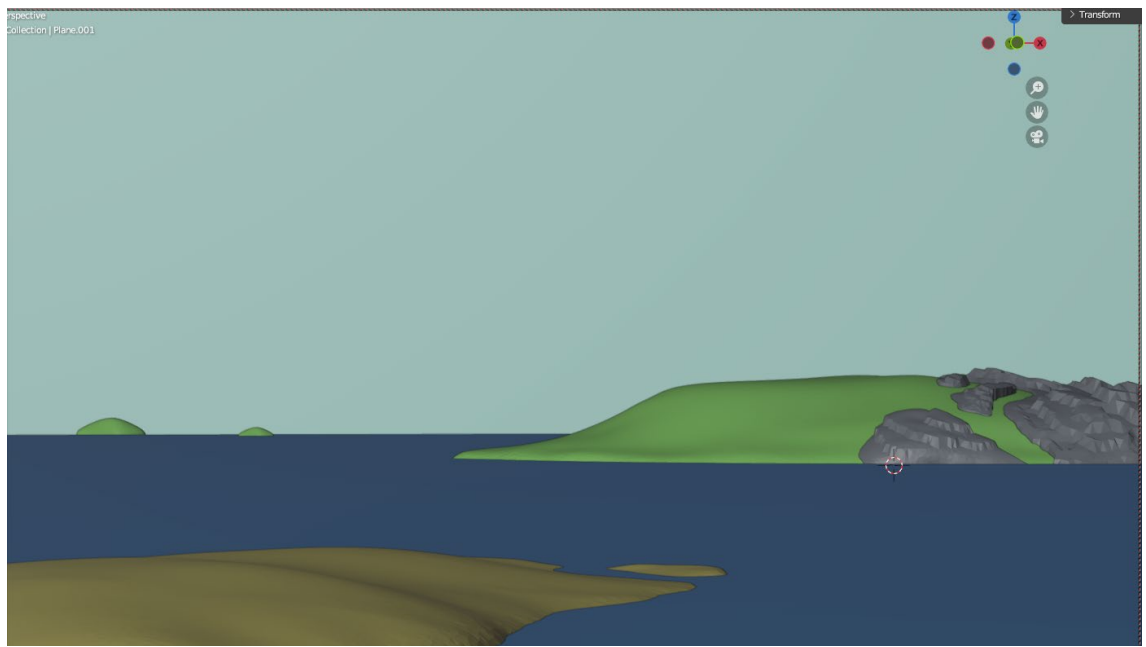

Kuvio 5. Alustava versio 3D-ympäristöstä

Mallinsin seuraavaksi kivet 3D-ympäristöön. Kivet mallinnettuani ja ympäristöön sommiteltuani minua alkoi häiritsemään aiemmin suunnittelemani kallio, koska se ei näyttänyt sulautuvan enää hyvin ympäristöön. Se näytti liian terävältä ja rosoiselta sileä pintaisten kivien vieressä. Pehmensin kallion muotoja ja se sai sen näyttämään paremmalta, joten siirryin mallintamaan majakkaa (kuvio 6). Ensiksi mallinsin majakalle primitiivisen perusmuodon, jonka jälkeen pehmensin terävät reunat bevel työkalun avulla. Käytin majakan kiviperustan mallinnuksessa veistotyökaluja, koska sillä tavoin pystyin mallintamaan kaikki kivet yhteen 3D-malliin. Lisäksi tällä menetelmällä saavutin pienemmän polygoni määrän, kuin jos olisin mallintanut kaikki kivet erikseen. Päädyin lopulta poistamaan taka-alalla näkyvät saaret, koska ne eivät sopineet enää sommitelmaan.

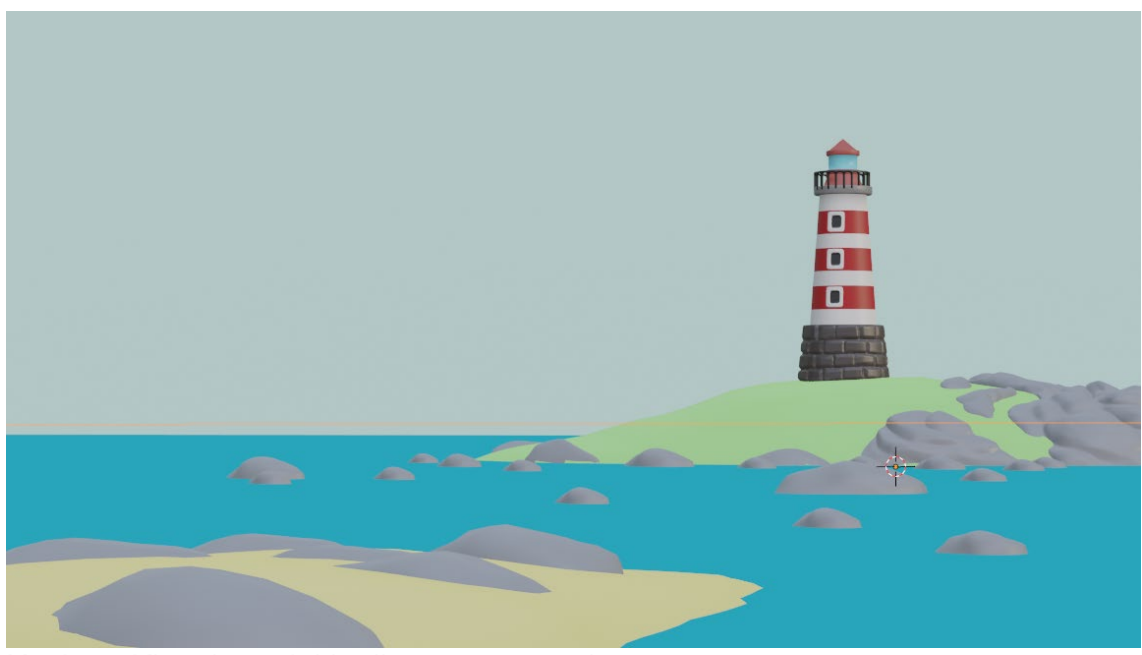

Kuvio 6. Kivet ja majakka lisättynä ympäristöön

# <span id="page-17-0"></span>4.3 Majakan ja saarien retopologia ja teksturointi

Koska mallintamillani 3D-malleilla oli majakan yläosaa lukuun ottamatta, liian tiheä verkko, minun täytyi suorittaa niille retopologia, jotta ne olisi mahdollista teksturoida myöhemmin. Käytin retopologiassa apuna quad remesheriä, joka on maksullinen lisäosa Blenderille. Quad remesher luo automaattisesti 3D-mallille uuden topologian, joskin sen säätimiä täytyy itse säätää, jotta se osaa luoda 3D-mallin uudelleen. Kokemukseni mukaan se toimii kohtuullisen hyvin staattisille yksinkertaisille malleille, mutta hahmojen retopologiaan sitä ei voi suositella. Kun malleille oli saatu luotua puhdas topologia, poistin kaikista malleista pohjat vähentääkseni kohtauksen polygonimääriä entisestään. Lisäksi merkitsin malleille saumat, jotta sain ne unwrapattua ja varmistin, että jokaiselle mallille on laitettu oikeat materiaali ryhmät. Se oli tärkeää siksi, koska aioin teksturoida mallit Substance painterissa, joka on 3D-mallien teksturointiin suunniteltu sovellus.

Substance painterissa kaikki mallien normaalit on ensin leivottava ennen kuin ne voidaan teksturoida. Lisäksi kaikilla malleilla on oltava jonkinlainen etukäteen asetettu materiaali, koska ohjelma käyttää näitä tietoja hyväkseen ymmärtääkseen mitä materiaalia ollaan työstämässä. Käytin mallien teksturoinnissa yksinkertaisia värejä, joita sitten työstin eteenpäin maskityökalujen avulla. Teksturoituani mallit valmiiksi vein tekstuurikartat Blenderiin ja asensin ne malleille shading editorissa (kuvio 7).

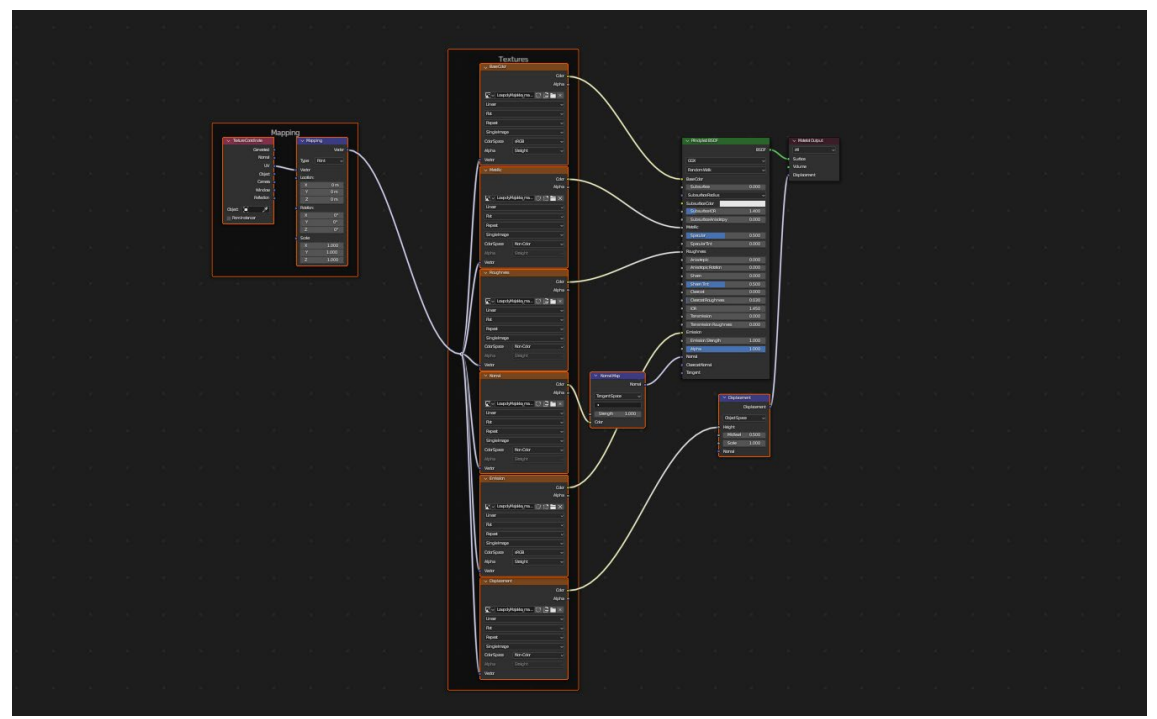

Kuvio 7. Havainnekuva asennetuista tekstuurikartoista shadingeditorissa

#### <span id="page-18-0"></span>4.4 Meren mallintaminen ja teksturointi

Meren mallintaminen on minulle kokonaan uusi asia, joten tutkin ensin minkälaisia vaihtoehtoja meren mallintamiseen ja teksturointiin löytyy. Huomasin, että Blenderin sisältä löytyy työkalu, joka on hyödyllinen animoitavan meren mallintamisessa. Ocean modifierin avulla pystyy generoimaan ja animoimaan automaattisesti muotoaan muuttavan meren. Merta muokataan erilaisten säätimien avulla. Merestä voi säätää esimerkiksi resoluutiota, animaation nopeutta, aaltojen korkeutta, tuulisuutta ja vaahtoisuutta. Meren tyypin säätämiseksi on myös neljä asetusta: myrskyinen valtameri, valtameri, valtameri terävillä aalloilla ja matala vesi. Nämä asetukset vaikuttavat aaltojen muodostumiseen. (Blender 2023b.) Seuraavaksi tutkin miten muut ovat luoneet animoitavan meren.

Van den Hemel (2023) käyttää meren luomisessa ocean modifieria ja luo sille sitten proceduraalisesti tekstuurin shading editorissa. Säädettyään meren aallot toivotunlaiseksi hän lisää merelle tumman tekstuurin ja vähentää siitä karheutta, joka saa meren kiiltämään. Seuraavaksi hän animoi meren lisäämällä kohtaukseen avainkehykset. Sen jälkeen hän muokkaa tekstuuria niin, että aallonhuipuissa väritys on vaalea ja aallonpohjalla taas tummempi. Lopuksi hän vielä lisää tekstuurin, joka luo merelle valkoisen vaahdon. Lopputuloksena syntyi kohtuullisen realistinen meri.

Meren voi myös luoda käyttämättä ocean modifieria. Dedene (2020) luo 2D tyylisen proceduraalisen meren nodien avulla shading editorissa. Hän yhdistää liukuvärjätyn tekstuurin yhteen toisen tekstuurin kanssa, jonka tarkoitus on luoda sattuman varaisia tummia alueita mereen. Hän luo valopisteitä mereen ja saa häivytettyä niitä käyttämällä liukuvärjäystä. Hän lisää sen jälkeen tekstuurin, joka jäljittelee aaltoisuutta, sekä lisää ominaisuuden, joka saa meressä näkymään heijastuksia muista malleista. Meren hän saa animoitua lisäämällä tekstuureihin ajastuksen.

Päätin mallintaa meren käyttämällä ocean modifieria. Lisäsin aalloille liikekoodin, jotta näen kuinka ne liikkuvat ilman, että minun tarvitsee lisätä vielä avainkehyksiä. Säädin aaltoja pienemmiksi, koska oletuksena ne olivat aika suuria. Säädin aalloille myös suunnan, koska halusin, että ne liikkuvat selkeästi jotakin kohti, eivätkä vain päämäärättömästi lyö toisiaan vasten. Huomasin, että aaltojen säätäminen sopivaksi on aika haastavaa. En myöskään onnistunut löytämään ocean modifierista säädintä, joka olisi luonut aalloista realistisempia niiden osuessa rantaan. Löytämäni tiedon valossa realistisempien efektien tekemiseen merelle vaadittaisiin merkittävästi enemmän aikaa ja tutkimusta, kuin minulla opinnäytetyön puitteissa oli, joten päätin jättää niiden tekemisen pois tästä 3D-ympäristön koeversiosta.

Säädettyäni aallot valmiiksi siirryin shading editoriin luomaan merelle tekstuurin. Halusin kokeilla, onnistuisinko yhdistämään van den Hemelin (2023) luoman realistisemman meren ja Dedenen (2020) luoman 2D-tyylisen meren piirteitä toisiinsa. Tarkoituksenani olisi siis saada luotua meri, jossa olisi sekä realistisia että piirroselokuvamaisia piirteitä. Tutkin millaista väripalettia animaatioissa merelle käytetään. Huomasin, että monesti merestä tehdään aika kirkkaan värinen, eikä se heijasta niin paljon kuin realistinen meri. Sävytin meren muistuttamaan hieman enemmän eteläistä merta, sekä lisäsin siihen myös vaahtoisuutta. Tekstuurin säätäminen proceduraalisesti oli hyvin pikkutarkkaa työtä. Pienillä muutoksillakin oli suuri vaikutus lopputulokseen. Toisaalta oli hyvin mielenkiintoista testailla miten eri nodit ja niiden säätäminen vaikuttivat lopputulokseen. Onnistuin lopulta kuitenkin saavuttamaan merelle tavoittelemani tekstuurin. Lisäsin tässä vaiheessa kohtaukseen myös taustan, jonka olin luonut Photoshopissa käyttämällä liukuvärjäystä, jotta saisin taustasta taivaanrannan näköisen (kuvio 8).

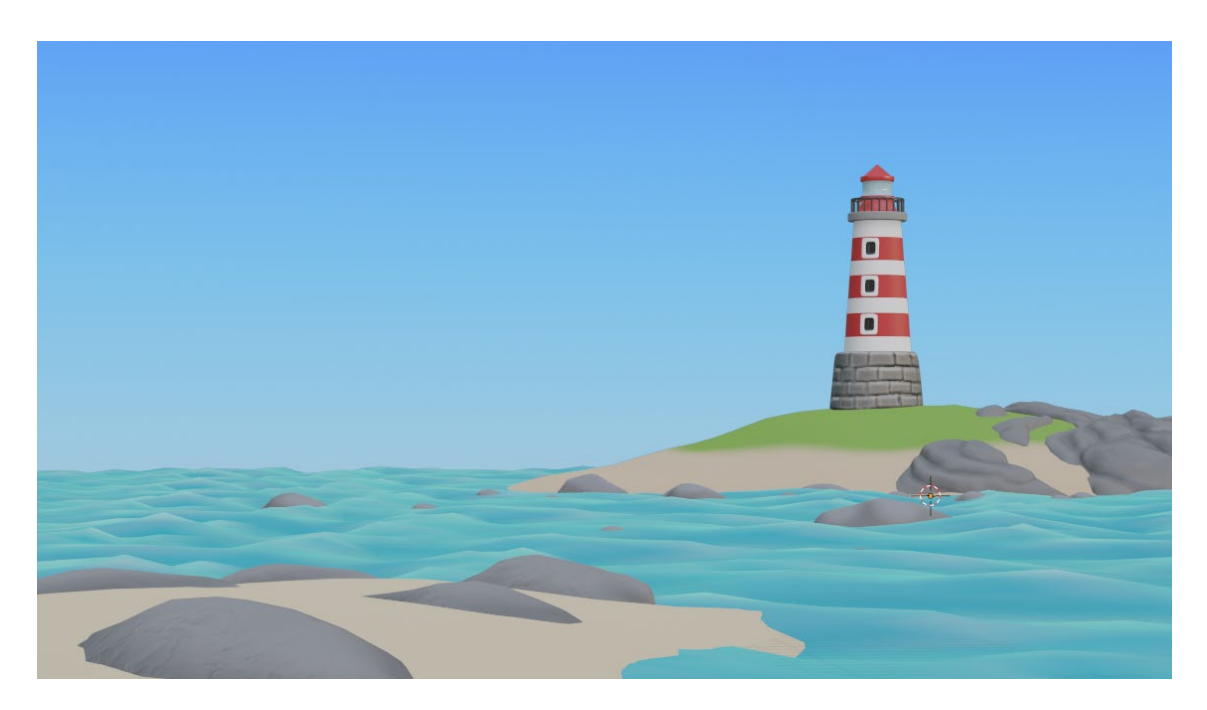

Kuvio 8. 3D-ympäristö meren mallintamisen ja teksturoinnin jälkeen

# <span id="page-20-0"></span>4.5 Pilvien mallintaminen ja teksturointi

Pilviä voi luoda erilaisilla maksullisilla ja maksuttomilla pilvi generaattoreilla, joita saa lisäosina blenderille. Toisaalta pilvet on myös mahdollista tehdä pelkkänä litteänä 2D-tekstuurina taustalle. Yhdeksi suosituimmista menetelmistä havaitsin metapallojen käyttämisen yhdistettynä proceduraaliseen teksturointiin. Metapallot ovat proceduraalisia malleja, joiden muodon blender laskee matemaattisesti (Blender 2023c).

Esimerkiksi du Mont (2020) mallintaa pilvet käyttämällä metapalloja ja luomalla niille proceduraalisen tekstuurin. Ensin hän lisää kohtaukseen yhden metapallon, jonka sitten monistaa luodakseen niistä pilvelle muodon. Sen jälkeen hän siirtyy shading editoriin luomaan pilville tekstuurin. Hän lisää principled volume nodin, joka saa pilven näyttämään jo aika uskottavalta tyylitellyltä pilveltä. Hän lisää vielä muutamia nodeja muokatakseen pilvelle pehmeämmän näköisen tekstuurin. Toisaalta pilviä voi myös muokata metapallojen luomisen jälkeen käyttämällä displace modifieria ja muokkaamalla sitä lisäämällä pilvi tekstuurin (Render craft 2022).

Aloitin pilvien mallintamisen lisäämällä metapallon, jonka sitten monistin luodakseni pilvelle perusmuodon. Muutin metapallot tavalliseksi 3D-malliksi ja pehmensin sen muotoa veistotyötilassa. Muokkasin pilvelle displace modifierin avulla uuden rouheamman pintakuvion. Lisäsin pilvelle valkoisen tekstuurin ja loin toisen pilven monistamalla sen. Skaalasin kopiota hieman suuremmaksi ja asettelin pilvet oikeaan kohtaan kohtausta varten. Kokeilin myös du Montin (2020) käyttämää teksturointi menetelmää, mutta koska se ei toimi eeveen renderöinti moottorissa, eikä oman koneeni tehot riitä käyttämään cyclesin renderöinti moottoria animaation tekemiseen, päätin käyttää yksinkertaisempaa teksturointi menetelmää.

<span id="page-21-0"></span>4.6 Animaatio, valaistus ja renderöinti

Nyt kun 3D-ympäristö on mallinnettu ja teksturoitu valmiiksi, tarvitsee enää lisätä valaistus ja animoida kohtaus ennen kuin sen voi viimein renderöidä. Aloitin lisäämällä kohtaukseen valaistuksen. Käytin valaistuksena HDRI-tekstuuria, koska sillä saa luotua nopeasti realistisen valaistuksen ympäristölle, koska se käyttää valaistuksen arvoina oikeanmaailman valaistusta. Lisäksi HDRI-tekstuureita on helppo vaihtaa ja siten testailla useampiakin erilaisia valaistus mahdollisuuksia nopeasti. Valitsin HDRI-tekstuurin, jossa oli yksinkertainen keskipäivänvalo, jotta saan tasaisesti valaistua koko ympäristön.

Lisäsin kohtaukseen avainkehykset, jotta saan kohtauksen animoitua. Asetin animaatiolle pituutta noin puoli minuuttia ja tarkistin vielä, että pilvet ja meri liikkuvat mahdollisimman johdonmukaisesti keskenään. Nyt kun kohtaus on saatu animoitua, siirryin tarkastelemaan renderöinti asetuksia. Jotta 3D-näkymän voi renderöidä siihen on ensin asetettava kamera. Koska olin jo aiemmin lisännyt kohtaukseen kameran minun ei enää tarvinnut sitä tässä vaiheessa tehdä. Käytin renderöinnissä pääosin oletusasetuksia, mutta vaihdoin kuvataajuudeksi 30 kuvaa sekunnissa, sekä vähensin näytteiden määrää, jotta saisin renderöityä kohtauksen nopeammin. Renderöin videon muutamaan kertaan ja hienosäädin asetuksia, kunnes olin tyytyväinen lopputulokseen (kuvio 9).

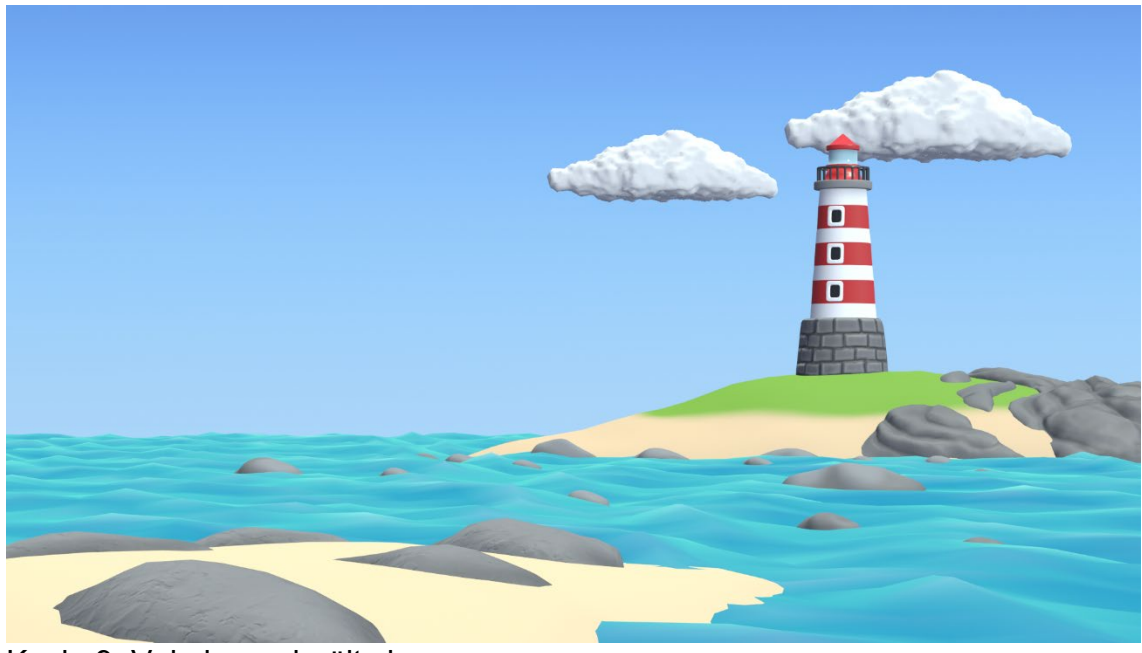

Kuvio 9. Valmis renderöity kuva

#### <span id="page-23-0"></span>5 POHDINTA

Opinnäytetyön tarkoituksena oli tutkia kuinka luoda 3D-ympäristö, jossa on mukana liikeanimaatiota. Alatutkimuskysymykset olivat miten liikeanimaatio vaikuttaa mallintamiseen ja kuinka liikeanimaatio vaikuttaa valmiin teoksen yleiseen tunnelmaan. 3D-ympäristön rakentaminen on työläsprosessi, joka vaatii useiden erilaisten taitojen hallitsemista. Havaitsin, että laadukas suunnittelu helpotti merkittävästi 3D-ympäristön luomisessa, vaikka lopputulos olikin hieman erilainen kuin konseptitaiteessa. 3D-mallien rakentamisessa pitää tiedostaa, kuinka mallia on tarkoitus käyttää myöhemmässä vaiheessa. Jos 3D-malli on tarkoitus animoida, se täytyy ottaa huomioon jo mallinnus vaiheessa. Esimerkiksi meren aallot muuttuivat merkittävästi, kun niihin lisäsi tai poisti geometriaa. Sain myös selville, että yksinkertaisen liikeanimaation luominen onnistuu nopeasti, mutta sen hienosäätäminen voi olla haastavaa ja aikaa vievää.

Tavoitteeni oli saada luotua lyhyt video 3D-ympäristön demoversiosta, jossa on mukana liikeanimaatiota. Mielestäni saavutin tavoitteeni, onnistuin animoimaan 3D-ympäristön, sekä renderöimään siitä videon. 3D-ympäristö ja animaatiot ovat vielä hiomattoman näköisiä, mutta toisaalta tarkoituksena ei ollutkaan saada luotua loppuun asti viimeisteltyä valmista versiota, vaan pikemminkin testiversio, jota myöhemmin on mahdollista työstää eteenpäin.

3D-ympäristön animoiminen vaikutti yleiseen tunnelmaan niin, että animoitu ympäristö on paljon elävämmän näköinen kuin pelkkä renderöity kuva. Toisaalta liikeanimaatio voi vaikuttaa myös mihin kohtaan kuvassa katsoo. Havaitsin, että pysähtyneessä kuvassa katseeni kiinnittyi ensimmäiseksi majakkaan, kun taas animaatiossa katse kiinnittyi ensimmäisenä mereen.

Mahdollisia jatkotutkimusaiheita voisivat olla, kuinka luoda aalloista realistisemman näköisiä niiden osuessa rantaan, sekä kuinka luoda monimutkaisia proceduraalisia tekstuureita shading editorissa. Toisaalta tarvitsen myös lisää tietoa erilaisten modifierin hyödyntämisestä osana mallintamisprosessia.

<span id="page-24-0"></span>LÄHTEET

Abbitt, G. 2018. Beginners Guide to Texturing 3D models. Grant Abbitt 8.6.2018. Viitattu 29.11.2023 https://www.youtube.com/watch?v=3g5YihV-fyA.

Barney, N. & Sheldon, R. 2022. 3D (three dimensions or three dimensional). TechTarget November 2022. Viitattu 13.5.2023 [https://www.techtarget.com/whatis/definition/3-D-three-dimensions-or-three](https://www.techtarget.com/whatis/definition/3-D-three-dimensions-or-three-dimensional)[dimensional.](https://www.techtarget.com/whatis/definition/3-D-three-dimensions-or-three-dimensional)

Blender 2019a. Procedural Textures - Blender 2.80 Fundamentals. Blender 18.7.2019. Viitattu 10.11.2023 https://www.youtube.com/watch?v=\_deRNqDcwRk.

Blender 2019b. Keyframes - Blender 2.80 Fundamentals. Blender 31.7.2019. Viitattu 7.11.2019 https://www.youtube.com/watch?v=SZJswvw9wEs.

Blender 2023a. Blender 3.5. Viitattu 13.5.2023 [https://www.blender.org/.](https://www.blender.org/)

Blender 2023b. Ocean modifier. Viitattu 10.11.2023 [https://docs.blender.org/manual/en/latest/modeling/modifiers/physics/ocean.htm](https://docs.blender.org/manual/en/latest/modeling/modifiers/physics/ocean.html) [l.](https://docs.blender.org/manual/en/latest/modeling/modifiers/physics/ocean.html)

Blender 2023c. Metaball/ Introduction. Viitattu 18.11.2023 https://docs.blender.org/manual/en/latest/modeling/metas/introduction.html.

Dedene, K. 2020. Tutorial: Ghibli/anime style ocean in Blender. Kristof Dedene 4.9.2020. Viitattu 12.11.2023 https://www.youtube.com/watch?v=bLufj7Cy0lA.

Denham, T. 2019a. What is UV Mapping & Unwrapping? Concept Art Empire 5.2.2019. Viitattu 3.10.2023 [https://conceptartempire.com/uv-mapping](https://conceptartempire.com/uv-mapping-unwrapping/)[unwrapping/.](https://conceptartempire.com/uv-mapping-unwrapping/)

Denham, T. 2019b. Texture Maps: The Ultimate Guide For 3D Artists. Concept Art Empire 25.2.2019. Viitattu 5.10.2023 https://conceptartempire.com/texturemaps/.

Dorr, J. 2021. Is using references for art cheating or a valuable tool? Joby Dorr 28.4.2021. Viitattu 27.9.2023 [https://www.jobydorr.com/blog/2021/2/10/how-to](https://www.jobydorr.com/blog/2021/2/10/how-to-use-reference-for-art-when-its-good-and-when-its-bad)[use-reference-for-art-when-its-good-and-when-its-bad.](https://www.jobydorr.com/blog/2021/2/10/how-to-use-reference-for-art-when-its-good-and-when-its-bad)

Du Mont, L. 2020. Creating Fluffy Clouds in Blender. Lous du Mont 21.7.2020. Viitattu 18.11.2023 https://www.youtube.com/watch?v=5QxCa-bsbK0.

Fitzgerald, R. 2019. What is concept art? CG Spectrum 9.6.2019. Viitattu 12.5.2023 [https://www.cgspectrum.com/blog/what-is-concept-art.](https://www.cgspectrum.com/blog/what-is-concept-art)

Gurney, J. 2009. Imaginative realism: How to paint what doesn't exist. Kansas City: Andrews McMeel Pub.

Kucharska, G. 2022. What is concept art? Pigeon studio 10.6.2022. Viitattu 13.5.2023 [https://studiopigeon.com/blog/what-is-concept-art/.](https://studiopigeon.com/blog/what-is-concept-art/)

Petty, J. 2018. What is 3D Rigging for Animation & Character Design? Concept Art Empire 28.7.2018. Viitattu 6.11.2023 [https://conceptartempire.com/what-is](https://conceptartempire.com/what-is-rigging/)[rigging/.](https://conceptartempire.com/what-is-rigging/)

Petty, J. 2019. What is Retopology? (A Complete Intro Guide For Beginners). Concept Art Empire 14.3.2019 Viitattu 29.11.2023 https://conceptartempire.com/retopology/.

Pexels 2023. Parhaat ilmaiset kuvapankkikuvat ja -videot lahjakkailta kuvaajilta. Viitattu 9.10.2023 [https://www.pexels.com/fi-fi/.](https://www.pexels.com/fi-fi/)

Pluralsight 2014. Why Are Ngons and Triangles so Bad? Pluralsight 1.10.2014. Viitattu 29.10.2023 [https://www.pluralsight.com/blog/film-games/ngons](https://www.pluralsight.com/blog/film-games/ngons-triangles-bad)[triangles-bad.](https://www.pluralsight.com/blog/film-games/ngons-triangles-bad)

Pluralsight 2023. Key 3D Rigging Terms to Get You Moving. Pluralsight 10.1.2023. Viitattu 6.11.2023 https://www.pluralsight.com/blog/film-games/keyrigging-terms-get-moving.

PureRef 2023. All your reference images in one place. Viitattu 9.10.2023 [https://www.pureref.com/index.php.](https://www.pureref.com/index.php)

Render craft 2022. 3 EASY Ways to Create Clouds in Blender! Render craft 15.7.2022. Viitattu 19.11.2023 https://www.youtube.com/watch?v=1 kDzhatGak.

Salonen, K. 2013. tutkimukselliseen ja toiminnalliseen opinnäytetyöhön: Opas opiskelijoille, opettajille ja TKI-henkilöstölle Näkökulmia. Turku: Turun ammattikorkeakoulu.

Sanden, H. 2023. The Ultimate Guide to Lighting and Rendering For 3D Beginners. FlippedNormals 27.3.2023 Viitattu 7.11.2023 [https://blog.flippednormals.com/the-ultimate-guide-to-lighting-and-rendering-for-](https://blog.flippednormals.com/the-ultimate-guide-to-lighting-and-rendering-for-3d-beginners/)[3d-beginners/.](https://blog.flippednormals.com/the-ultimate-guide-to-lighting-and-rendering-for-3d-beginners/)

Segasby, M. 2022. What is a HDRI map? Lightmap 31.1.2022 Viitattu 8.11.2022 [https://www.lightmap.co.uk/blog/whatisanhdrimap/.](https://www.lightmap.co.uk/blog/whatisanhdrimap/)

Selin, E. 2020. 10 Different types of 3D modeling techniques. ArtisticRender 27.2.2020 Viitattu 28.11.2023 [https://artisticrender.com/10-different-types-of-3d](https://artisticrender.com/10-different-types-of-3d-modeling-techniques/)[modeling-techniques/.](https://artisticrender.com/10-different-types-of-3d-modeling-techniques/)

Serrano, A. 2018. Concept design tips for artists. Creative Bloq 6.6.2018 Viitattu 29.11.2023 https://www.creativebloq.com/how-to/concept-design-tips-for-artists.

Skidmore, P. 2019. 3D Modeling Uses: 9 Industries that Can't Do Without it. Cad crowd 2.1.2019. Viitattu 29.10.2023 [https://www.cadcrowd.com/blog/3d](https://www.cadcrowd.com/blog/3d-modeling-uses-9-industries-that-cannot-do-without-it/)[modeling-uses-9-industries-that-cannot-do-without-it/.](https://www.cadcrowd.com/blog/3d-modeling-uses-9-industries-that-cannot-do-without-it/)

Unity 2023. What is 3D animation? Viitattu 6.11.2023 https://unity.com/solutions/what-is-3d-animation

Van den Hemel, J. 2023. Making an Ocean with Foam and a Boat | Blender Secrets. Blender Secrets 12.8.2023. Viitattu 12.11.2023 https://www.youtube.com/watch?v=qjJ3kSCis4k

Vaughan, W. 2012. Digital modeling. Berkeley, CA: New Riders.